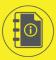

# THE LOG IN GUIDE

Included log in instructions for:

Schools, libraries, job skills programs, etc.

product type > web browsers

### TABLE OF CONTENTS

### Instructions:

#### **Web Browsers**

Web Addresses / URLs

Username / Email

Password

Troubleshooting & Support

### Web Broswer

### Use Firefox or Chrome on your desktop or laptop!

Open Mozilla Firefox or Google Chrome on your desktop. If needed, download Mozilla Firefox (https://www.mozilla.org/en-US/firefox/new/?redirect\_source=firefox-com) or Google Chrome (https://www.google.com/chrome/) for free.

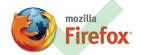

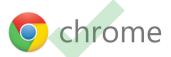

**Note:** If you are using Microsoft Edge, Internet Explorer, or Safari on a desktop or laptop computer, switch to Mozilla Firefox or Google Chrome for the best HomeRoom experience.

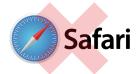

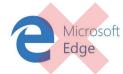

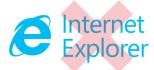

### Use Safari and Chrome on your smart device.

You can use the Safari broswer on an iPhone or iPad or the Google Chrome broswer on an Android smartphone or tablet.

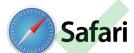

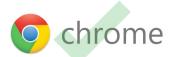

product type > web addresses / URLs

## TABLE OF CONTENTS

Instructions:

Web Browsers

Web Addresses / URLs

Username / Email

Password

Troubleshooting & Support

## Web Addresses / URLs

### Use the address bar, not the search bar!

In the web address bar, enter the web address (URL) provided to you by your teacher (e.g., http://www.essentialed.com/start/your\_school\_name).

### Mozilla Firefox browser:

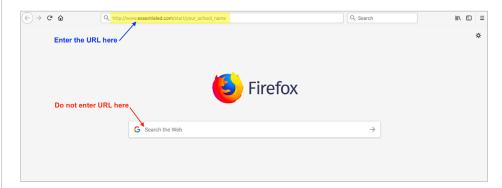

### Google Chrome browser:

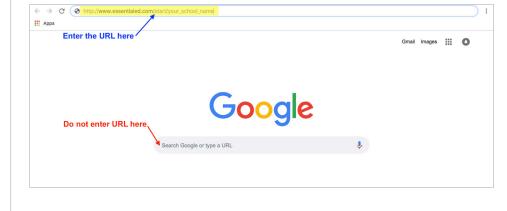

product type > username / email > password

## TABLE OF CONTENTS

#### Instructions:

Web Browsers

Web Addresses / URLs

Username / Email

**Password** 

Troubleshooting & Support

## Your Log In Credentials

### Your unique username or email.

Enter the username your teacher assigned you (e.g., marystudent) or your email (if your teacher created your account with your email).

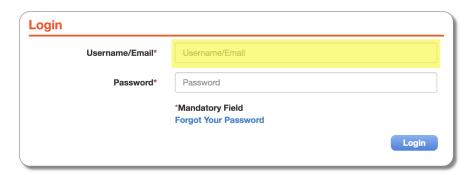

### Your assigned password.

Enter the password\* your teacher assigned you (e.g., academy) when the account was created for you, then click Login.

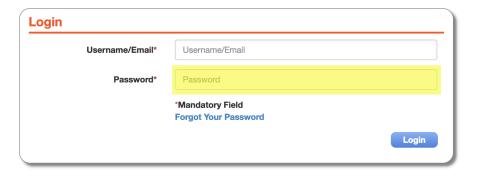

\*If you don't remember it, click the *Forgot Your Password* link. Your teacher will receive an email with your request to change your password.

product type > troubleshooting & support

### TABLE OF CONTENTS

### Instructions:

Web Browsers

Web Addresses / URLs

Username / Email

Password

**Troubleshooting & Support** 

## **Troubleshooting & Support**

### Troubleshooting log in issues.

If you get a message informing you that your account cannot be located or that your account is inactive, please contact your teacher.

If you continue to experience trouble logging in, verify that:

- you are using one of the recommended web browsers
- you are going to the correct login URL
- you are using the correct username / email
- you are using the correct password

#### Get in touch with us!

Our **Student Help Team** is here to assist you if you have questions about the use of our online program:

- Hours: Monday-Friday, 7 am 4 pm PST/PDT
- Direct line: 800-460-8150
- Email: studenthelp@essentialed.com

When writing in or leaving a message, please provide detailed information (first/last name, username/email, phone number, your question/concern) so our specialists can better assist you.